## Обновление

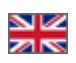

Этот подраздел предназначен для обновления Коробки.

Расположение в админке: Конфигурация › Система › Обновление

Внимание! Обязательно проверьте сайт на возможность обновления перед тем, как нажать кнопку «Обновить».

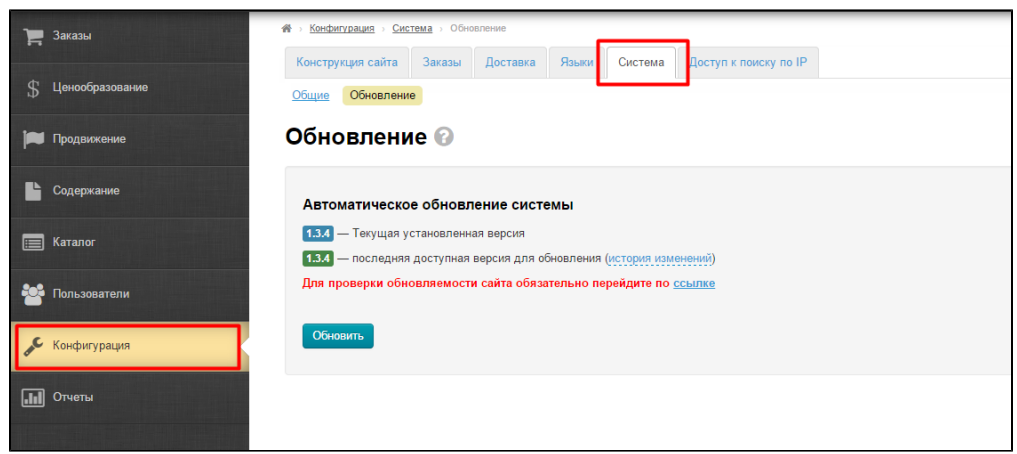

## Как обновить сайт

- 1. Смотрим на текущую установленную версию вашего сайта.
- 2. Смотрим на последнюю доступную версию.

## Если данные различаются

- 1. Кликаем по ссылке рядом с надписью «Для проверки обновляемости сайта обязательно перейдите по ссылке:»
- 2. После клика вас переадресует на страницу Службы технической поддержки.

## Когда можно обновлять?

Если вы увидели текст «Сайт можно обновлять»:

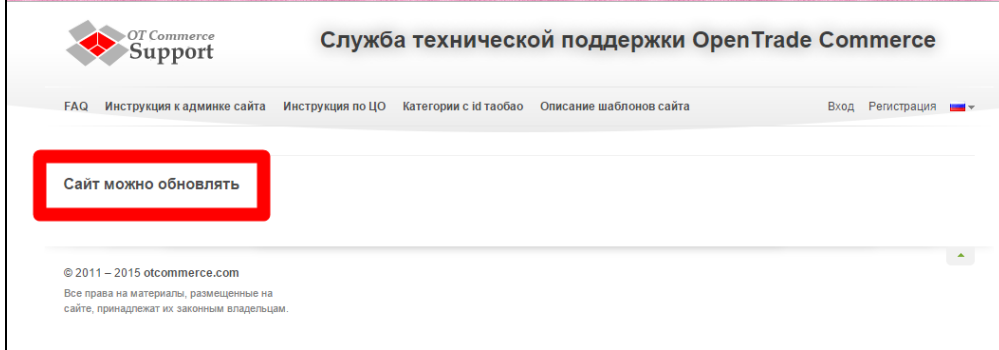

Кликаем в админке кнопку «Обновить» и ждем, пока сайт обновится.

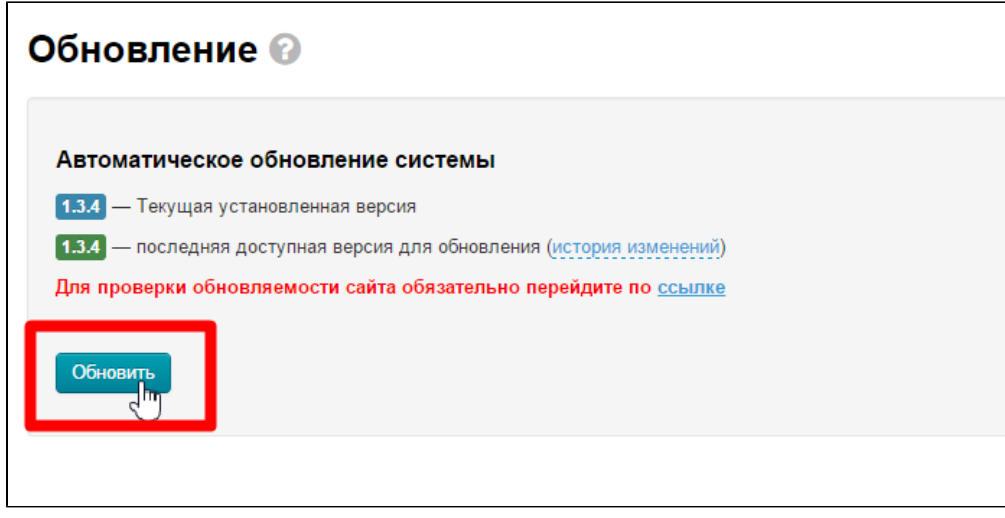

Если такой надписи нет, сайт обновлять самостоятельно не рекомендуется. Обратитесь в службу технической поддержки.